# **Zugang zum BZA-Ratsinformationssystem**

#### **1. Schritt:**

Aufrufen folgender Internetseite:<https://www.ingolstadt.de/bza>

### **2. Schritt:**

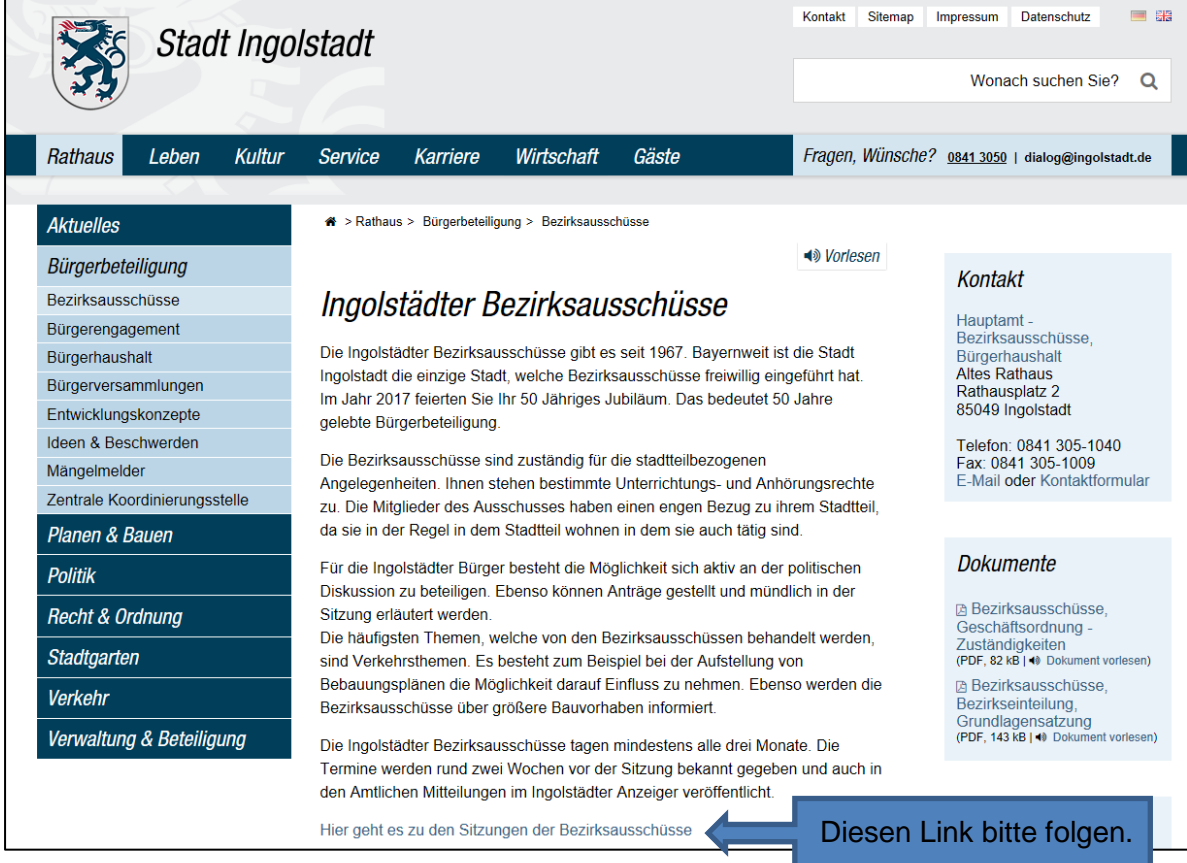

## **3. Schritt:**

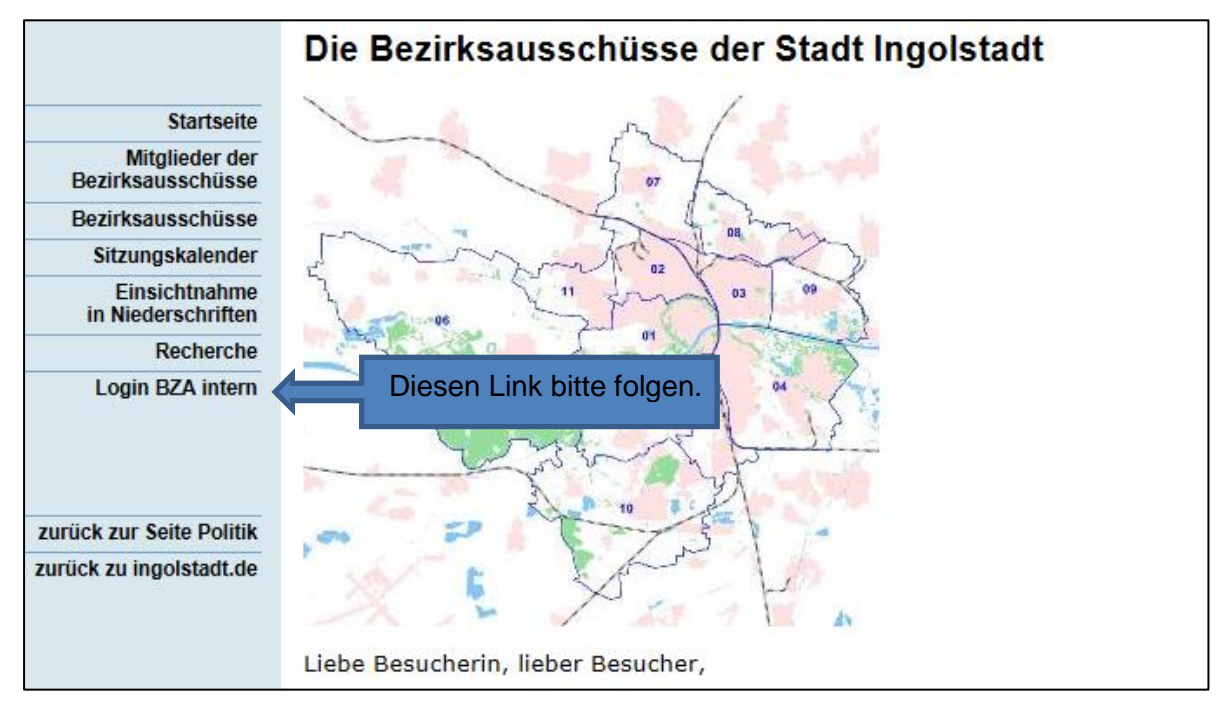

**4. Schritt:**

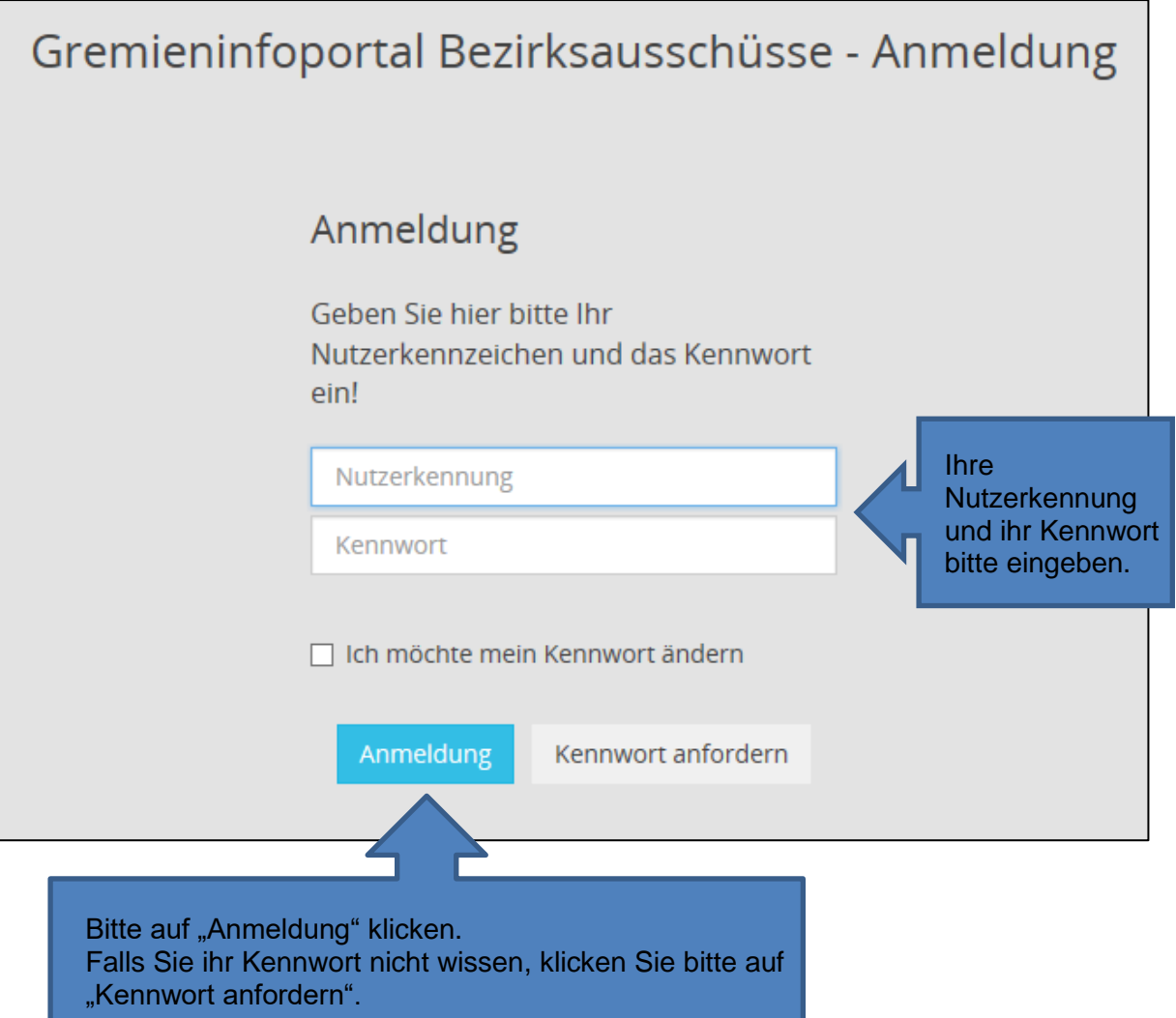

**5. Schritt:**

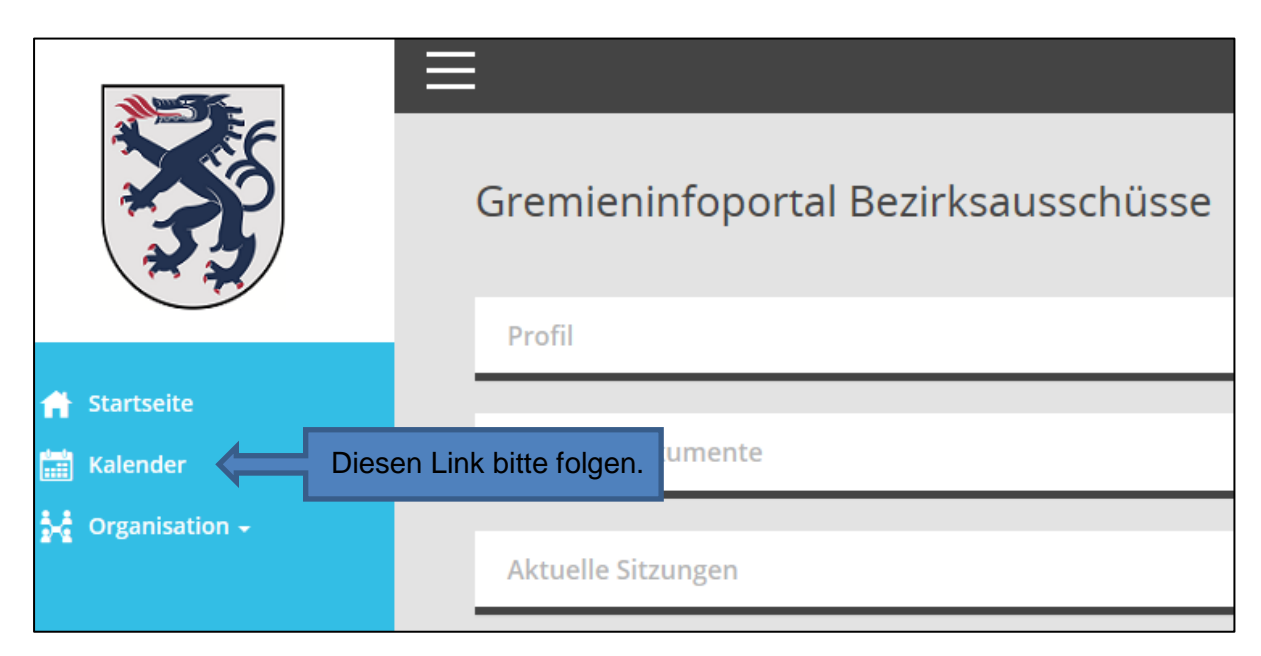

### **6. Schritt:**

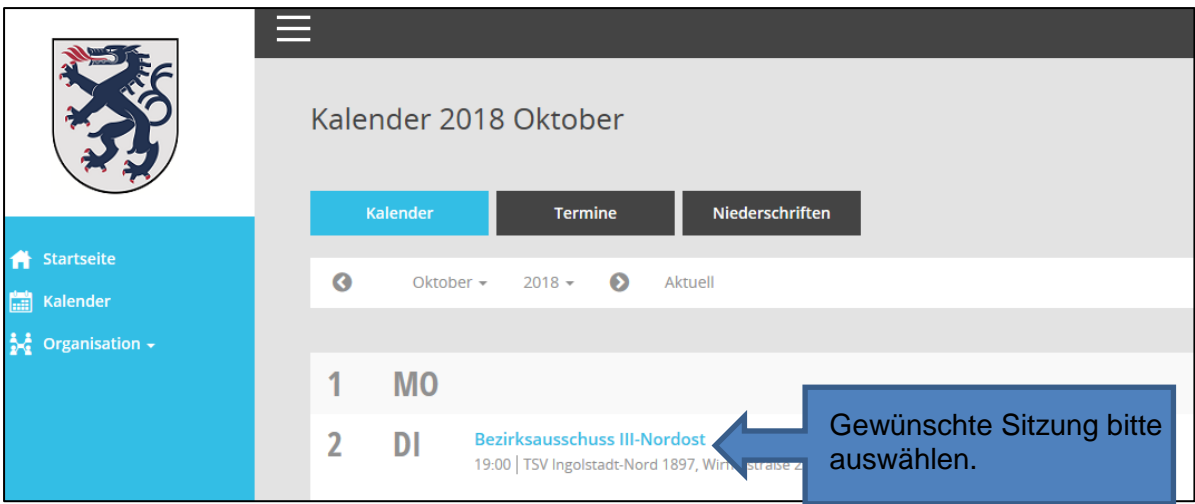

## **7. Schritt:**

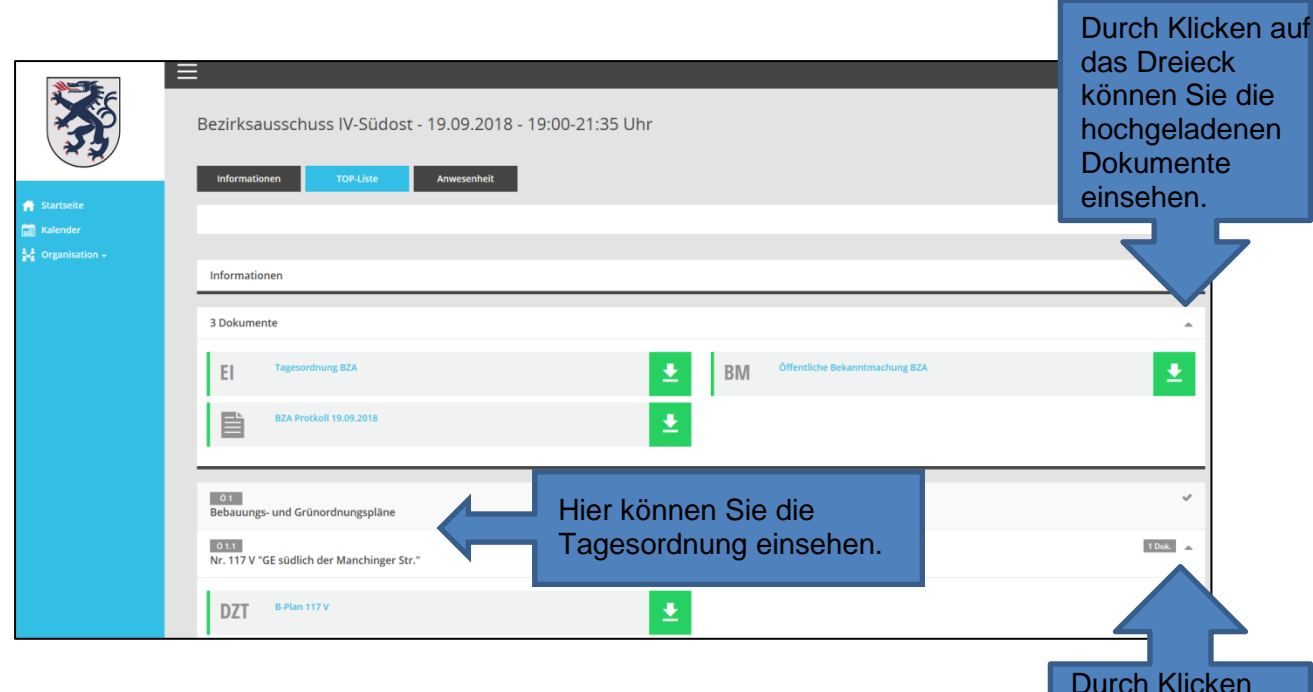

Durch Klicken auf das Dreieck können Sie die Dokumente zu den einzelnen Tagesordnungspunkten einsehen.

## **8. Schritt:**

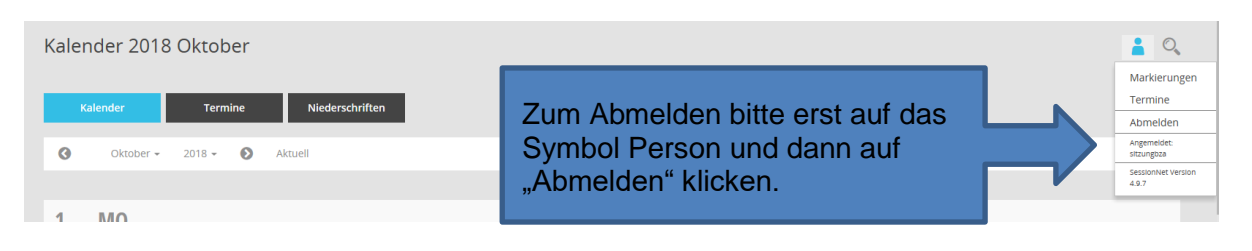